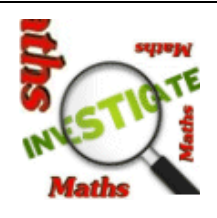

## *Getting Maths Investigations Getting Maths Investigations at Home at Home*

*The Maths Investigations web site is easy to get at home. Here's how:* 

*Go to Google and put maths investigations in the search. (Notice the 's' on Maths)* 

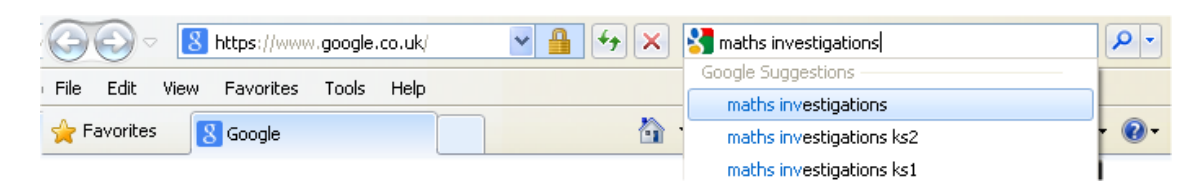

*Click on the link for mathsinvestigations.com.* 

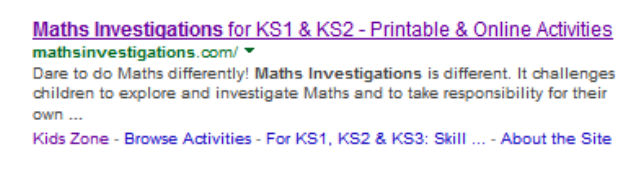

*Click on the little pictures.* 

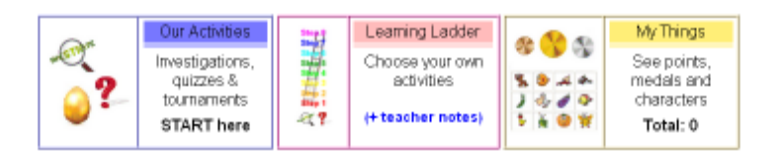

*You should then get to the login page.* 

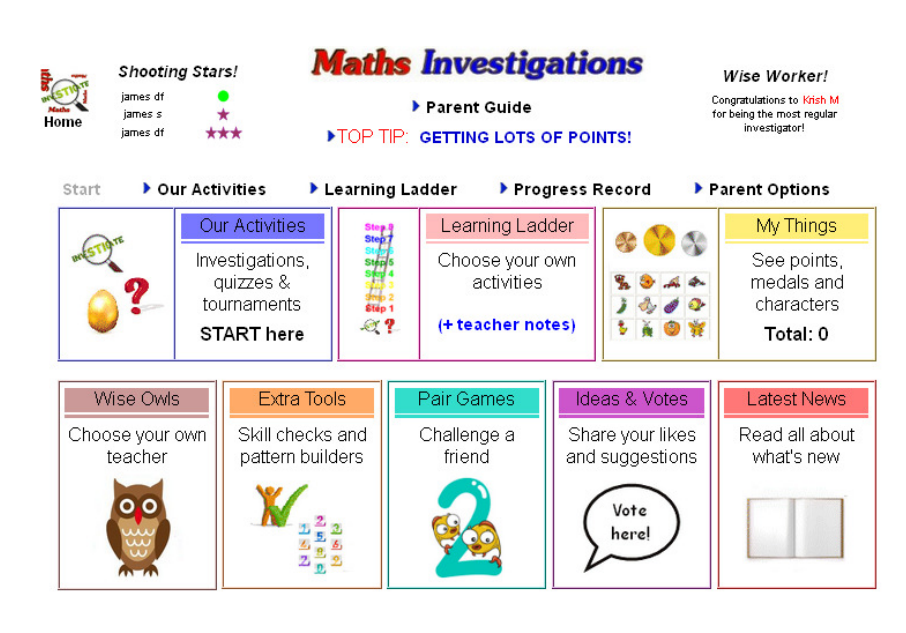

www.mathsinvestigations.com

## *'Getting the App'*

*If you are using a tablet (like an iPad) you can get Maths Investigations 'as an App'.* 

*[Note: For the tech-savvy among you, it is not actually an App, it is a shortcut. But as far as the children are concerned, it looks like an App, so it is an App!]* 

*Here's how to do it for the iPad. If you have a different tablet there will be something similar. (Note that you don't visit any App store for this.)* 

*First make sure you are on this page. Click on this icon.* 

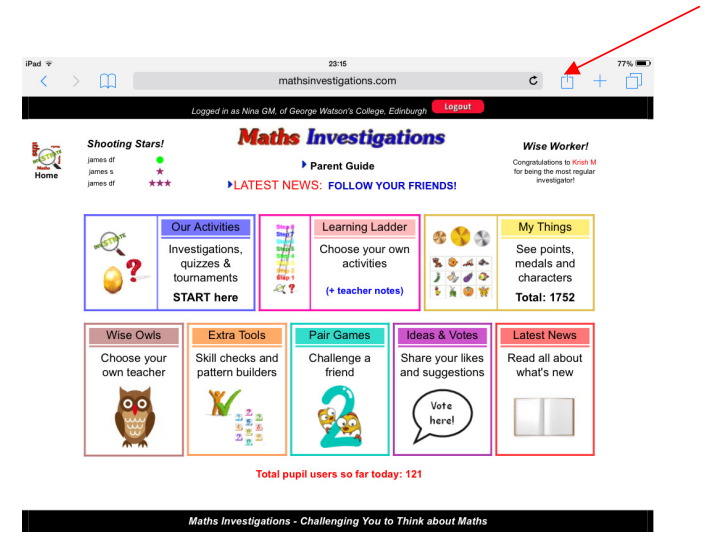

*Click on Add to Home Screen. Click on Add.* 

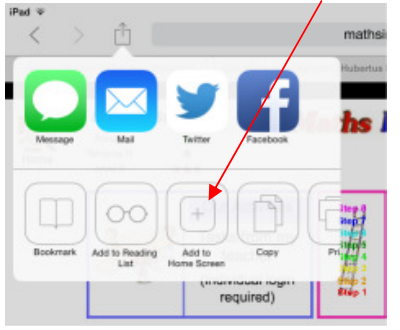

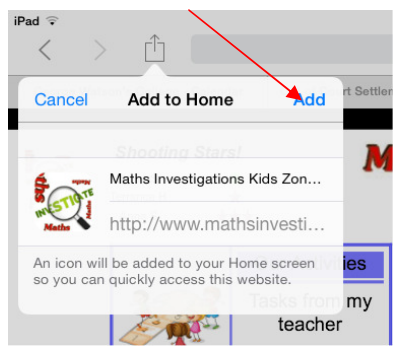

*You will then have the App.* 

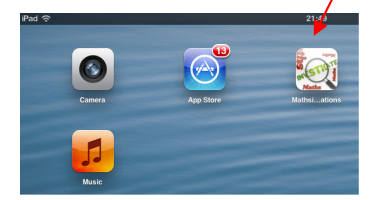

*Note: To use it you need to be connected to your Wifi.*

www.mathsinvestigations.com 2